# **simone Documentation**

*Release 0.1.0*

**Iggy**

September 03, 2016

#### Contents

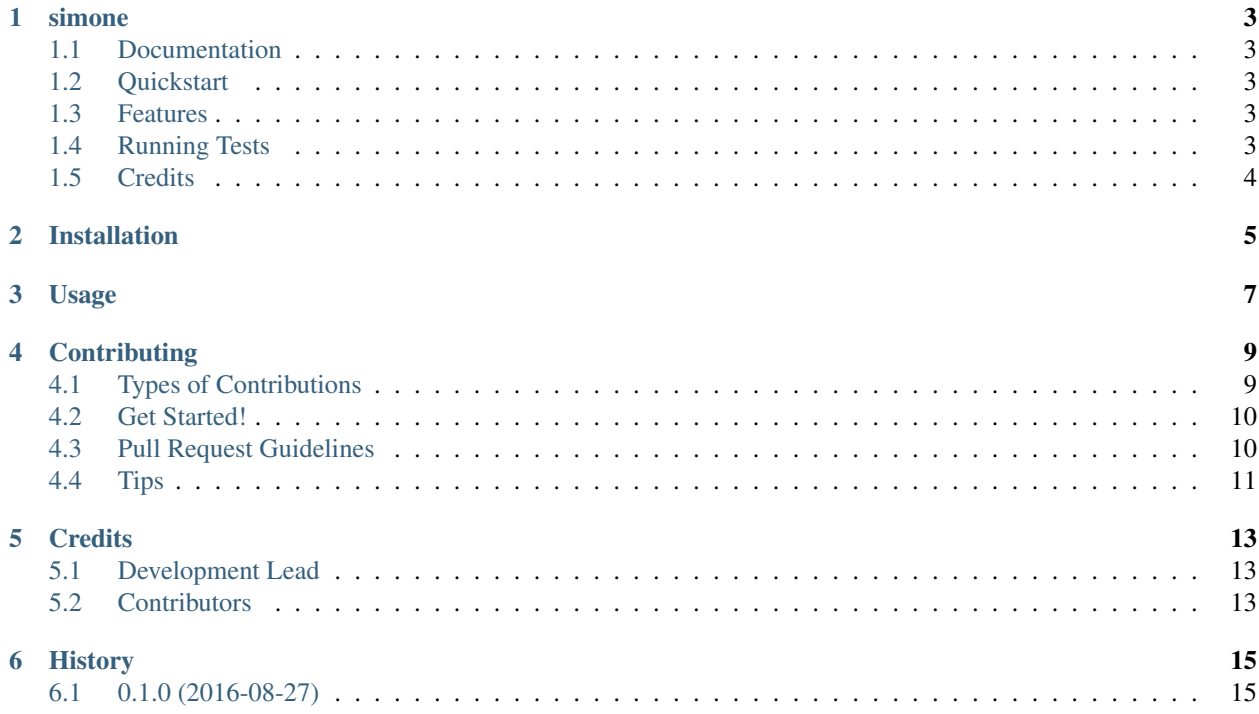

Contents:

### **simone**

<span id="page-6-0"></span>Simone :: Django Webmail

## <span id="page-6-1"></span>**1.1 Documentation**

The full documentation is at [https://simone.readthedocs.org.](https://simone.readthedocs.org)

## <span id="page-6-2"></span>**1.2 Quickstart**

Install simone:

```
pip install simone
```
Then use it in a django project:

```
INSTALLED_APPS = [
    ...
    'simone',
    ...
]
```
There is also a working minimal example that can be used via docker:

make docker

Then point your browser at <http://localhost:8000>

### <span id="page-6-3"></span>**1.3 Features**

• Reads email... not much else

# <span id="page-6-4"></span>**1.4 Running Tests**

Does the code actually work?

```
source <YOURVIRTUALENV>/bin/activate
(myenv) $ pip install -r requirements_test.txt
(myenv) $ python runtests.py
```
# <span id="page-7-0"></span>**1.5 Credits**

Tools used in this package:

- [Cookiecutter](https://github.com/audreyr/cookiecutter)
- [cookiecutter-djangopackage](https://github.com/pydanny/cookiecutter-djangopackage)
- [ImapClient](https://imapclient.readthedocs.io)
- [jQuery](https://jquery.com)
- [jQueryUI](https://jqueryui.com)
- [JsonTree](https://github.com/Erffun/JsonTree)

# **Installation**

<span id="page-8-0"></span>At the command line:

\$ easy\_install simone

#### Or, if you have virtualenvwrapper installed:

\$ mkvirtualenv simone \$ pip install simone

**Usage**

<span id="page-10-0"></span>To use simone in a project:

**import simone**

### **Contributing**

<span id="page-12-0"></span>Contributions are welcome, and they are greatly appreciated! Every little bit helps, and credit will always be given. You can contribute in many ways:

# <span id="page-12-1"></span>**4.1 Types of Contributions**

#### **4.1.1 Report Bugs**

Report bugs at [https://github.com/iggy/simone/issues.](https://github.com/iggy/simone/issues)

If you are reporting a bug, please include:

- Your operating system name and version.
- Any details about your local setup that might be helpful in troubleshooting.
- Detailed steps to reproduce the bug.

#### **4.1.2 Fix Bugs**

Look through the GitHub issues for bugs. Anything tagged with "bug" is open to whoever wants to implement it.

#### **4.1.3 Implement Features**

Look through the GitHub issues for features. Anything tagged with "feature" is open to whoever wants to implement it.

#### **4.1.4 Write Documentation**

simone could always use more documentation, whether as part of the official simone docs, in docstrings, or even on the web in blog posts, articles, and such.

#### **4.1.5 Submit Feedback**

The best way to send feedback is to file an issue at [https://github.com/iggy/simone/issues.](https://github.com/iggy/simone/issues)

If you are proposing a feature:

- Explain in detail how it would work.
- Keep the scope as narrow as possible, to make it easier to implement.
- Remember that this is a volunteer-driven project, and that contributions are welcome :)

#### <span id="page-13-0"></span>**4.2 Get Started!**

Ready to contribute? Here's how to set up *simone* for local development.

- 1. Fork the *simone* repo on GitHub.
- 2. Clone your fork locally:

\$ git clone git@github.com:your\_name\_here/simone.git

3. Install your local copy into a virtualenv. Assuming you have virtualenvwrapper installed, this is how you set up your fork for local development:

```
$ mkvirtualenv simone
$ cd simone/
$ python setup.py develop
```
4. Create a branch for local development:

\$ git checkout -b name-of-your-bugfix-or-feature

Now you can make your changes locally.

5. When you're done making changes, check that your changes pass flake8 and the tests, including testing other Python versions with tox:

```
$ flake8 simone tests
$ python setup.py test
$ tox
```
To get flake8 and tox, just pip install them into your virtualenv.

6. Commit your changes and push your branch to GitHub:

```
$ git add .
$ git commit -m "Your detailed description of your changes."
$ git push origin name-of-your-bugfix-or-feature
```
7. Submit a pull request through the GitHub website.

### <span id="page-13-1"></span>**4.3 Pull Request Guidelines**

Before you submit a pull request, check that it meets these guidelines:

- 1. The pull request should include tests.
- 2. If the pull request adds functionality, the docs should be updated. Put your new functionality into a function with a docstring, and add the feature to the list in README.rst.
- 3. The pull request should work for Python 2.6, 2.7, and 3.3, and for PyPy. Check [https://travis](https://travis-ci.org/iggy/simone/pull_requests)[ci.org/iggy/simone/pull\\_requests](https://travis-ci.org/iggy/simone/pull_requests) and make sure that the tests pass for all supported Python versions.

# <span id="page-14-0"></span>**4.4 Tips**

To run a subset of tests:

\$ python -m unittest tests.test\_simone

# **Credits**

# <span id="page-16-1"></span><span id="page-16-0"></span>**5.1 Development Lead**

• Iggy [<iggy@theiggy.com>](mailto:iggy@theiggy.com)

# <span id="page-16-2"></span>**5.2 Contributors**

None yet. Why not be the first?

**CHAPTER 6**

**History**

# <span id="page-18-1"></span><span id="page-18-0"></span>**6.1 0.1.0 (2016-08-27)**

• First release on PyPI.